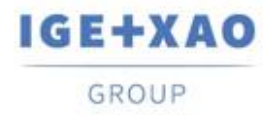

France Belgium Brasil Bulgaria България Canada China 中国 Danmark Deutschland España Greece Ελλάδα India ΨΙΤΕΤ Italia Madagascar Morocco بروين Nederland Polska Russia Россия<br>Switzerland Tunisia بردرد Türkiye United Kingdom USA

# **Release Notes**

# <span id="page-0-0"></span>**SEE Electrical Expert V4R3 Service Pack 4 (4.84/B)**

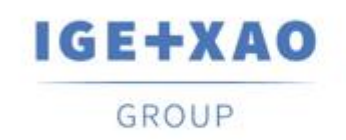

Shaping the Future of the Electrical PLM, **CAD and Simulation** 

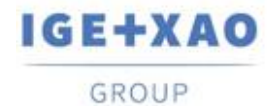

# Sommaire

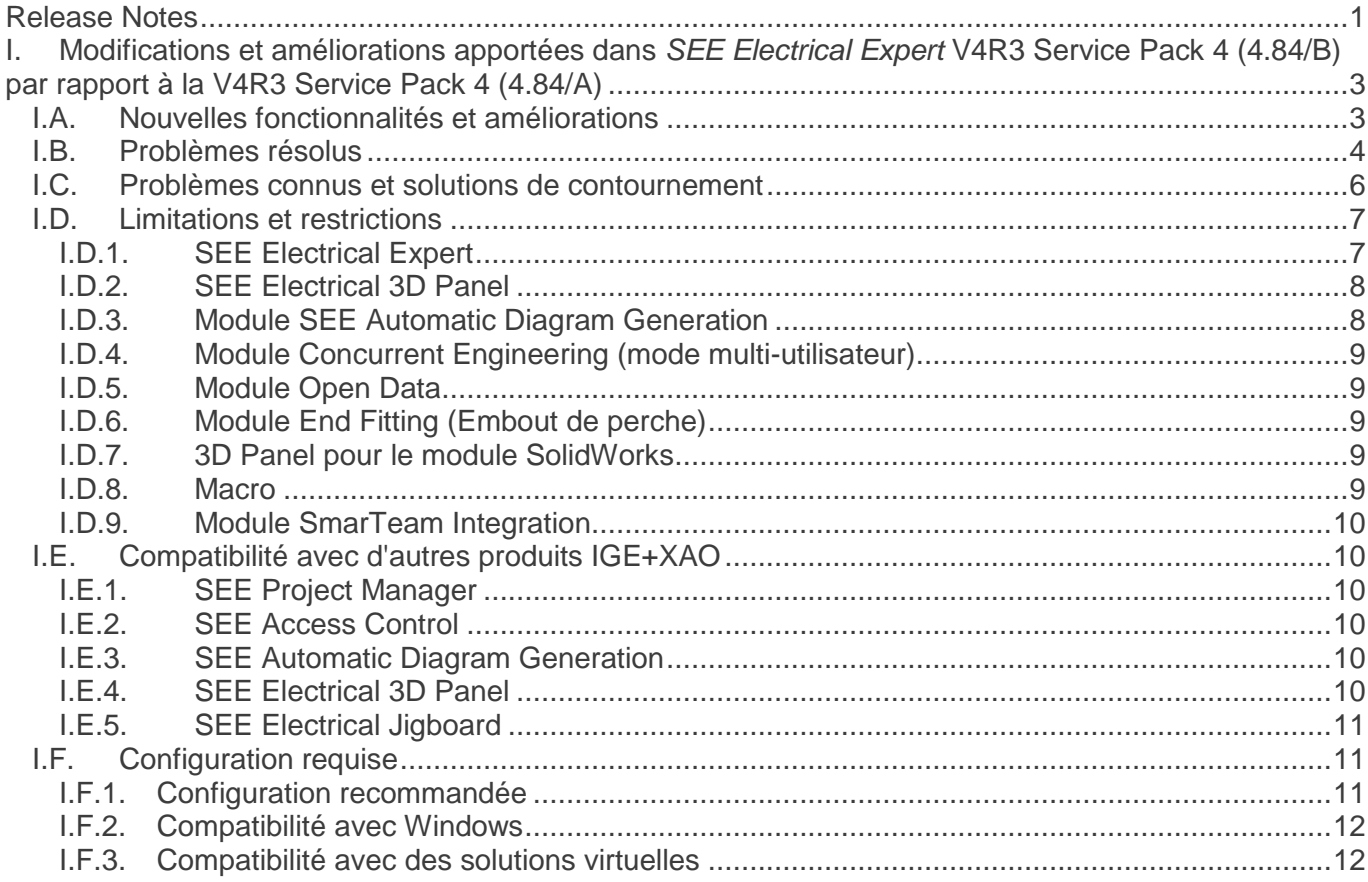

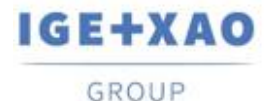

# <span id="page-2-0"></span>**I. Modifications et améliorations apportées dans** *SEE Electrical Expert* **V4R3 Service Pack 4 (4.84/B) par rapport à la V4R3 Service Pack 4 (4.84/A)**

## <span id="page-2-1"></span>**I.A. Nouvelles fonctionnalités et améliorations**

## **Nomenclatures**

▪ La métacommande **\$E:** quand elle est insérée dans les folios paramètres, elle extrait les valeurs de toutes les propriétés des composants dont les formats étiquette/repère sont composés (y compris ceux qui sont nouvellement introduits).

## **Open Data**

▪ Lorsqu'un dossier est exporté, le processus vérifie le niveau spécifié pour l'unicité de localisation.

S'il est défini à un certain niveau de groupe, le chemin d'accès au groupe correspondant est détecté et enregistré dans la nouvelle colonne pour chaque symbole: **"Groupe"** qui est ajouté dans le fichier XLS généré.

## **Plugins**

- SEE Mapping Plugin (listé dans la section Plugins Manager du SEE Configurator): renommé à "SEE Symbol base attribute for additional codes", et sa description - modifiée de manière appropriée.
- SEE PLC Plugin: vous pouvez générer la configuration (lors de la génération par blocs) lorsque plusieurs blocs intermédiaires sont déclarés.

## **Ergonomie**

Lorsque vous passez d'un folio Harnais à un folio Schéma, les positions et tailles de l'Explorateur de données électriques et des autres explorateurs ancrés sont conservées.

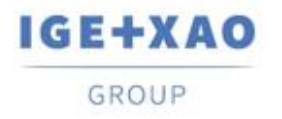

## **Gestion des droits d'utilisateur**

▪ Vous pouvez activer/désactiver l'enregistrement des erreurs SAC dans les fichiers journaux générés.

# <span id="page-3-0"></span>**I.B. Problèmes résolus**

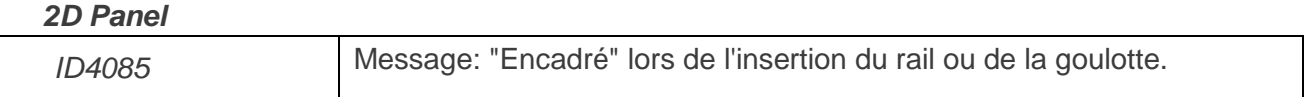

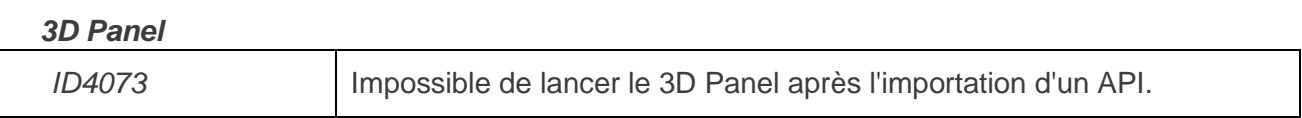

#### *Cables*

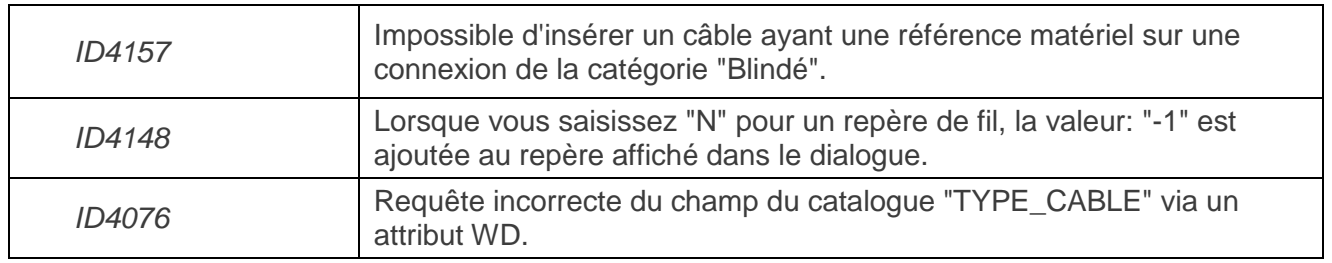

#### *Connexions*

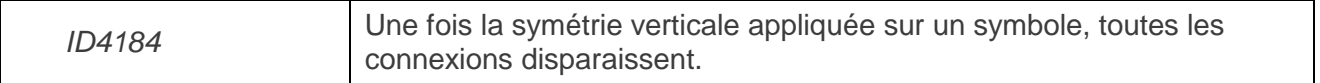

#### *Environnement*

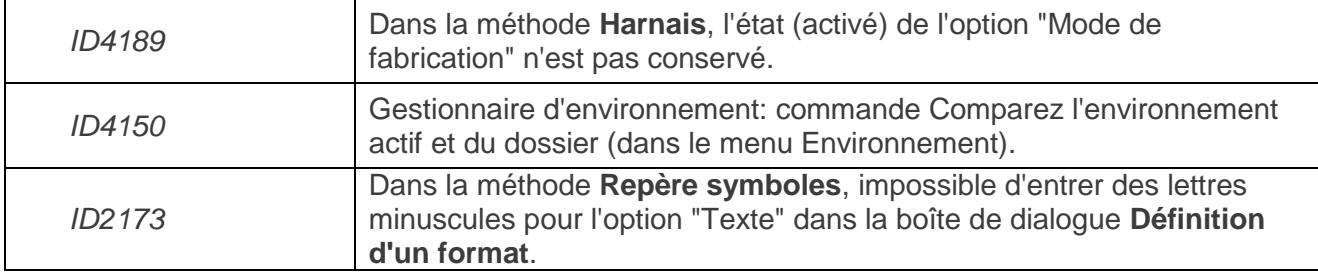

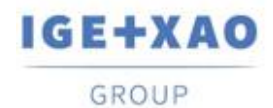

#### *Messages*

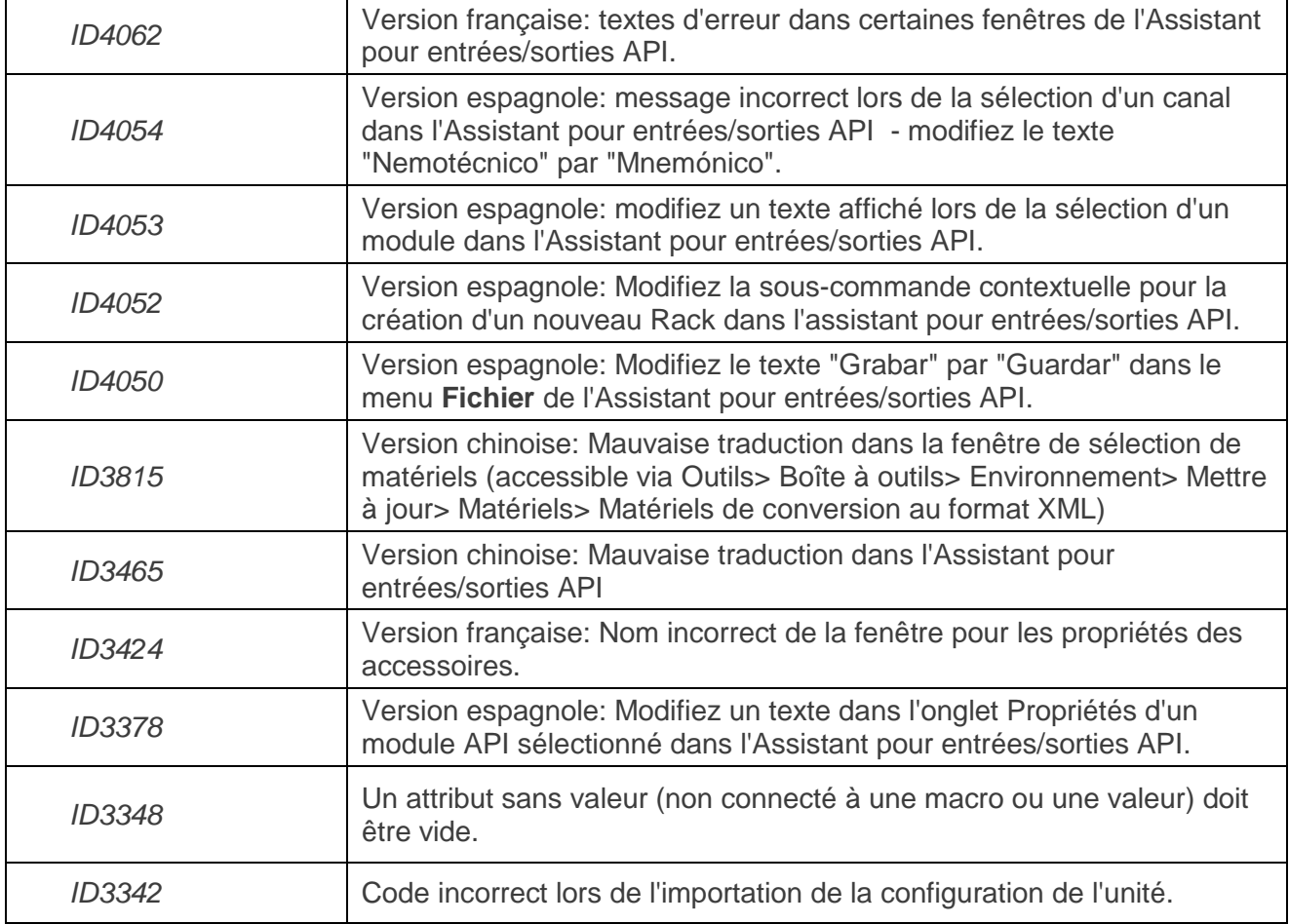

#### *Autre*

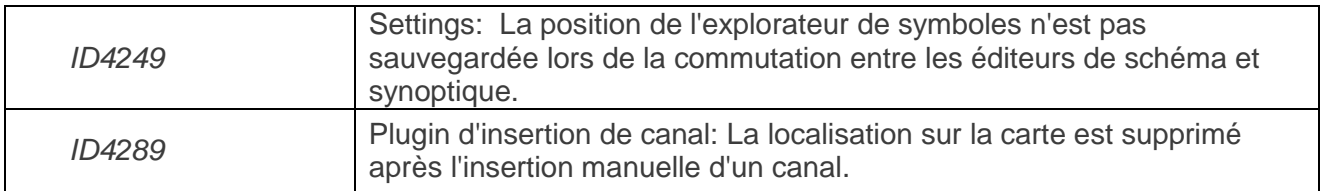

#### *Assistant pour entrées/sorties API*

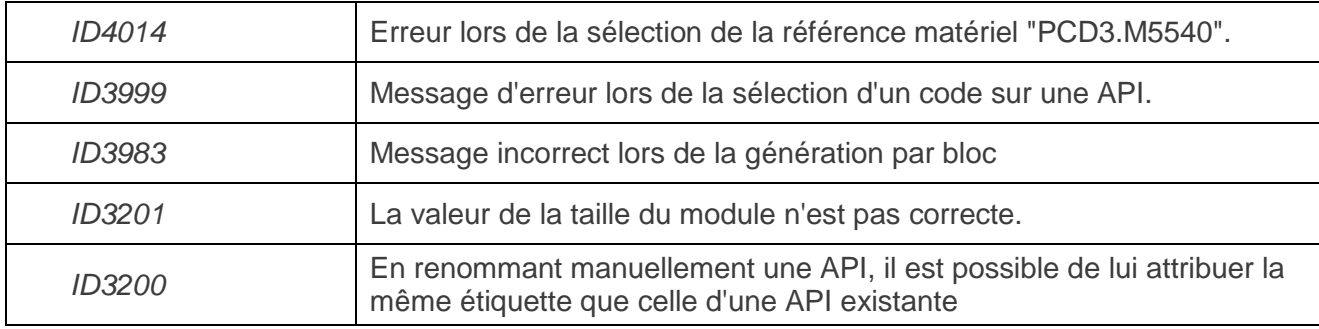

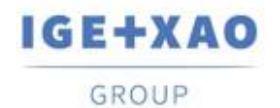

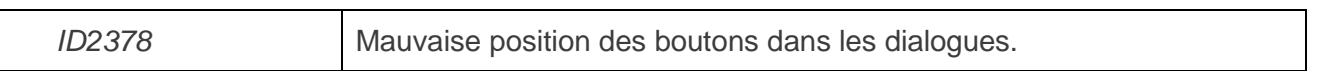

#### *Protection*

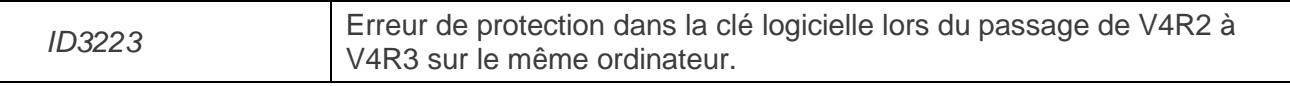

#### *Rapports listes*

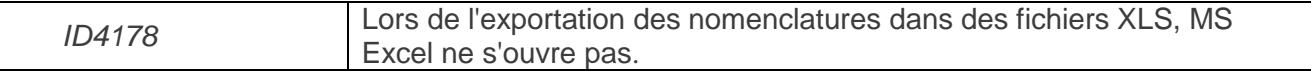

#### *Editeur Schématique*

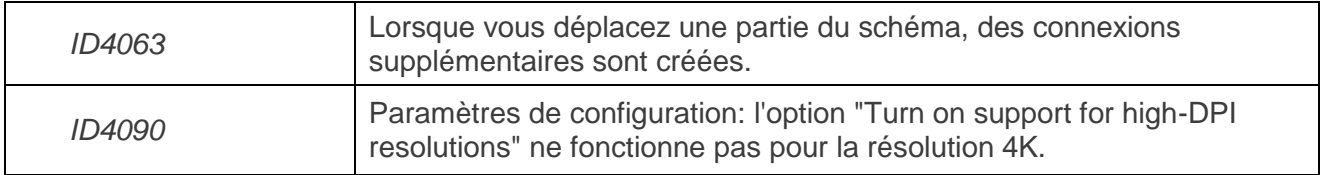

#### *Explorateurs des folios*

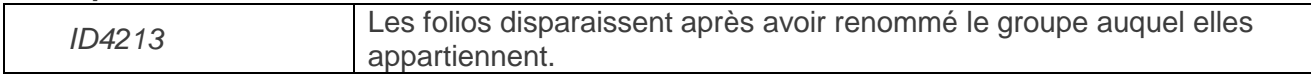

#### *Traduction*

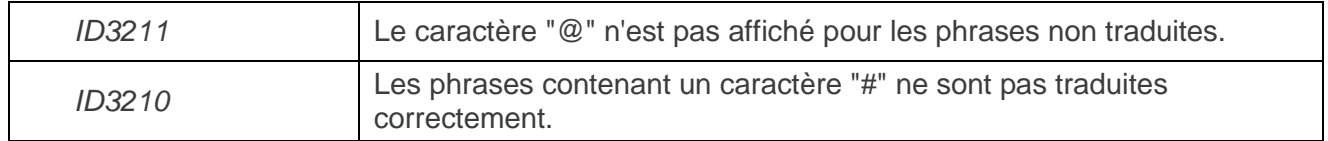

# <span id="page-5-0"></span>**I.C. Problèmes connus et solutions de contournement**

## **Problèmes à résoudre dans V4R3 Service Pack 4 (4.84/C)**

Pas encore défini.

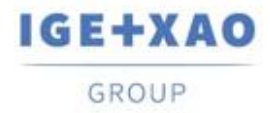

# <span id="page-6-1"></span><span id="page-6-0"></span>**I.D. Limitations et restrictions**

## **I.D.1. SEE Electrical Expert**

- *SEE Electrical Expert* ne peut pas être exécuté sous Windows XP.
- *SEE Electrical Expert* V4R3 nécessite une version **Flex LM** équivalente ou plus récente que **11.14.02** afin de pouvoir utiliser ce type de protection. Le composant "**Visual C++ Redistribute for Visual Studio 2015**" doit être installé sur le serveur sur lequel **Flex LM** est installé. Normalement, ce composant est automatiquement installé avec *Windows* Update.
- $\checkmark$  La taille maximale du dossier est de 1.8 Go.
- $\checkmark$  Les fonctionnalités multilingues d'un dossier sont protégées par la licence "Translation". Il est possible d'éditer des textes ou des attributs dans toutes les langues du dossier uniquement si le module "Translation" est inclus dans votre licence. Si vous n'avez pas le module "Translation", vous êtes autorisé à consulter le dossier dans chaque langue du dossier mais les modifications ne peuvent être faites que dans la langue "principale".
- Le traitement de migration ne recréera pas les **hyperliens** dans les dossiers créés avec V4R1 ou les versions précédentes de *SEE Electrical Expert*. Pour que les hyperliens soient disponibles dans les dossiers migrés, vous devez reconstruire les références croisées, puis générer de nouveau les nomenclatures et le sommaire.
- **Export de PDF**: pour activer les hyperliens dans *Adobe Acrobat Pro*, cliquez sur **Edit > Préférences…**, sélectionnez la catégorie **Documents** dans le volet gauche de la fenêtre *Préférences* affichée, puis choisissez "Jamais" dans la liste déroulante disponible pour le paramètre **"View documents in PDF/A mode"**.
- SEE **Workspace** (fichiers SWS générés via le bouton **Options/Personnaliser Exporter**) sauvegardé avec des versions inférieures ou égales à V4R1 ne sont pas supportées par V4R3.
- **La base de données de matériels SEE** supporte *MS SQL* Server **2008, 2012 et 2014** (vous avez besoin de licence pour "Part List Manager").
- Les versions supérieures ou égales à V4 ne supportent plus les bases de données *MS SQL* ou *Oracle* pour le traitement de Nomenclatures.
- Si vous utilisez la protection *Local Server Borrowing* (LSB) ou *Internet License Server* (ILS) Protection, il est impossible de changer la langue du logiciel après l'installation.
- **Catalogue Matériel**: le champ *"Date de mise à jour"* est automatiquement mis à jour lors de l'exécution des fonctionnalités pertinentes qui permettent / initient la création, l'importation et la modification des références matériels.

Cependant, il y a des cas particuliers lorsque le champ n'est pas mis à jour - ce sont:

- $\checkmark$  Modification des références matériels directement dans la base Access.
- Téléchargement de références matériels à partir de fichiers CSV et XML.

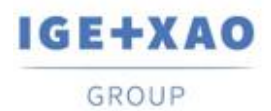

- $\checkmark$  Téléchargement de références matériels au formats ASCII Formatted, dBase et Class.
- Modification d'une valeur de champ via la commande **Edition > Propriétés texte ou attribut de symbole…**.
- Modification d'un champ via la commande **Outils > Ajouter ou modifier une rubrique pour plusieurs classes**.
- $\checkmark$  Assistant pour entrées/sorties API:
	- Lorsque l'option **Block Generation** est activée (dans le menu *Options*), il est **impossible** d'exporter des interfaces dans les folios API générées (ce traitement n'est possible que lorsque l'option **Slf Generation** est activée).
	- $\checkmark$  Impossible d'importer des configurations avec des formats:
		- FNE, EDI LOG and TXT.
		- ACCESS avec une structure différente du format IGE.
	- $\checkmark$  Impossible d'exporter une configuration.
	- $\checkmark$  Dans une configuration, il est impossible de définir plusieurs blocs de cartes intermédiaires.
- L'éditeur Block Variables Editor*:* 
	- $\checkmark$  ne récupère pas les attributs des blocs et des fonds de plan créés dans les folios Implantation.
	- $\checkmark$  récupère uniquement la localisation et la fonction des symboles à partir des blocs et les fonds de plan créés dans les folios synoptiques.

## **I.D.2. SEE Electrical 3D Panel**

<span id="page-7-0"></span> *SEE Electrical 3D Panel* a un installateur distinct et **n'est pas installé avec l'installateur standard** *SEE Electrical Expert*.

## **I.D.3. Module SEE Automatic Diagram Generation**

- <span id="page-7-1"></span> Le module *SEE Automatic Diagram Generation* a un installateur distinct **et n'est pas installé avec** *SEE Electrical Expert*.
- $\checkmark$  Ce module est protégé par une licence.
- Le module *SEE Automatic Diagram Generation* **a besoin de** *MS Excel* et est compatible avec les versions **32 et 64 bits** de *MS Excel* **2010, 2013 et 2016**.
- $\checkmark$  Il n'est pas possible d'ajouter des variables pour les blocs d'une implantation ou d'un harnais dans l'éditeur Block Param Editor.

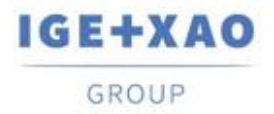

## **I.D.4. Module Concurrent Engineering (mode multi-utilisateur)**

- <span id="page-8-0"></span> Le module *Concurrent Engineering* (module multi-utilisateurs) fonctionne avec les bases de données *MS SQ*L Server 2012 et 2014 pour stocker des dossiers.
- Le module Concurrent Engineering **nécessite SEE Access Control**.
- En mode multi-utilisateurs (module *Concurrent Engineering*), l'option **"A la fermeture du dossier, sauvegarder automatiquement les modifications"** (dans la fenêtre *Paramètres* de *SEE Electrical Expert*) ne fonctionne pas **si elle n'est pas activée**.

## **I.D.5. Module Open Data**

<span id="page-8-1"></span>Le module *Open Data* nécessite *MS Excel* et n'est compatible qu'avec la version 32 bits.

## **I.D.6. Module End Fitting (Embout de perche)**

<span id="page-8-2"></span> $\checkmark$  Pour migrer des données d'attributs de câbles anciens, stockés jusqu'à V4R1, vers les nouveaux attributs d'extrémités V4R3, le plugin "End Fitting migration to V4R3 (4,80)" doit être installé et activé.

## **I.D.7. 3D Panel pour le module SolidWorks**

- <span id="page-8-3"></span> L'"ancien" module *3D Panel pour SolidWorks* n'est plus supporté par les versions *SEE Electrical Expert* supérieures ou égales à V4R3.
- $\checkmark$  Un folio implantation 3D panel créée avec ce module (avant V4R3) ne peut pas être migrée vers le nouveau module *3D Panel*.

## **I.D.8. Macro**

<span id="page-8-4"></span> Pour exécuter une macro sur les versions *SEE Electrical Expert* supérieures ou égales à V4R3, vous devez avoir la version **VBA version 7.1 32 bit** (non pas 64-bits) installés sur votre machine.

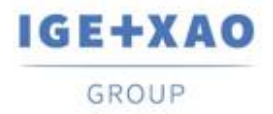

## **I.D.9. Module SmarTeam Integration**

<span id="page-9-0"></span> Le module *SmarTeam Integration* de *SEE Electrical Expert* V4, V4R1, V4R2, et V4R3 supporte les versions SmarTeam de V5R19 à V5R27.

# <span id="page-9-1"></span>**I.E. Compatibilité avec d'autres produits IGE+XAO**

## **I.E.1. SEE Project Manager**

<span id="page-9-2"></span>*SEE Electrical Expert* V4R3 Service Pack 4 (4.84/B) est compatible avec la version *SEE Project Manager* V8R2 SP7 - Patch K ou L, et V8R3 Patch C.

## **I.E.2. SEE Access Control**

<span id="page-9-3"></span>*SEE Electrical Expert* V4R3 Service Pack 4 (4.84/B) supporte uniquement la version 4.50/E de *SEE Access Control*.

Les clients utilisant des versions plus anciennes de SEE User Access doivent migrer leurs bases de données via l'outil SEE Access Control Admin Tool.

## **I.E.3. SEE Automatic Diagram Generation**

<span id="page-9-4"></span>*SEE Electrical Expert* V4R3 Service Pack 4 (4.84/B) est compatible avec la version V4.80/A de SEE Automatic Diagram Generation.

## **I.E.4. SEE Electrical 3D Panel**

<span id="page-9-5"></span>*SEE Electrical Expert* Service Pack 4 (4.84/B) supporte la version V1R5 Service Pack 1 de *SEE Electrical 3D Panel*.

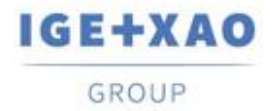

## **I.E.5. SEE Electrical Jigboard**

<span id="page-10-0"></span>*SEE Electrical Expert* V4R3 Service Pack 4 (4.84/B) est compatible avec la version V4R7 de *SEE Electrical Jigboard*.

# <span id="page-10-1"></span>**I.F. Configuration requise**

## **I.F.1. Configuration recommandée**

#### <span id="page-10-2"></span>**Pour le mode mono-utilisateur:**

- Microsoft *Windows* 7 Home Premium, Professional, Ultimate, Enterprise
- Système d'exploitation 64 bits à installer sur un ordinateur 64 bits
- Processeur: i3 class, 2 GHz.
- RAM: 4 Go.
- 500 Mo d'espace disque libre requis pour l'installation
- Afin d'optimiser les performances de *SEE Electrical Expert*, il est recommandé d'utiliser un disque dur SSD.
- Carte graphique:1280 x 1024.

#### **Pour mode multi-utilisateur (Concurrent Engineering):**

Les exigences sont différentes pour le serveur et pour le client.

#### **Pour le serveur** :

- Microsoft *Windows* Server 2008 R2 64 bits ou plus récent
- Microsoft *SQL* Server 2008 R2 (version PROFESSIONAL fortement recommandé ; version EXPRESS EDITION est aussi possible, mais avec des limitations).
- Processeur: i7 class, 3 GHz.
- $\blacksquare$  RAM: 12 Go (+1 Go par client).
- 200 Go d'espace disque libre requis pour l'installation.
- LAN (Carte réseau): 1 Go.

#### **Pour le client**:

- Microsoft *Windows* 7 (64 bits).
- Processeur: i3 class, 2 GHz.
- RAM: 4 Go.
- 500 Mo d'espace disque libre requis pour l'installation.
- Afin d'optimiser les performances de *SEE Electrical Expert*, il est recommandé d'utiliser un disque dur SSD.
- Carte réseau: 1 Go.
- Carte graphique: 1280 x 1024.

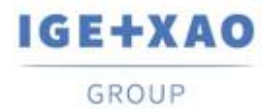

#### **Pour l'usage du module 3D panel:**

- Microsoft *Windows* 7 Home Premium, Professional, Ultimate, Enterprise.
- Processeur: i5 class, 2 GHz.
- RAM: 4 Go.
- 1 Gb Mo d'espace disque libre requis pour l'installation, avec les parties 3D fournies par défaut.
- Carte graphique: support complet d'OpenGl requis, ainsi que 1 Go de mémoire dédiée.

## **I.F.2. Compatibilité avec Windows**

<span id="page-11-0"></span>*SEE Electrical Expert* V4R3 supporte:

- Microsoft *Windows* **10 Pro** (32 et 64 bits), ainsi que Microsoft *Windows* **10 Enterprise** (32 et 64 bits).
- Microsoft *Windows* **8** et Microsoft *Windows* **8.1** (sauf la version RT pour les appareils mobiles).
- Microsoft *Windows* **7**.

Microsoft Windows XP n'est pas supporté par *SEE Electrical Expert* V4R3.

## **I.F.3. Compatibilité avec des solutions virtuelles**

<span id="page-11-1"></span>*SEE Project Manager* et *SEE Electrical Expert* sont compatibles avec les solutions virtuelles Microsoft App-V et VMWare.

#### **Microsoft App-V ou VMWare**

 $\checkmark$ 

Pas de problèmes de compatibilité avec ces deux solutions virtuelles.